## **How PARENTS access and setup their SCS FACTS Family Portal:**

- 1. Go to:
- **https://scs-dom.client.renweb.com/pwr/**
- Best when used in Chrome, Firefox, Safari or Internet Explorer

## **OR**

## **Go to:**

- **https://www.scs.edu.do/**
- **Scroll to the bottom of the school website**
- **Click on the FACTS logo**

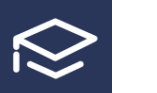

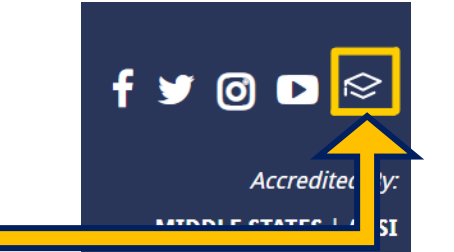

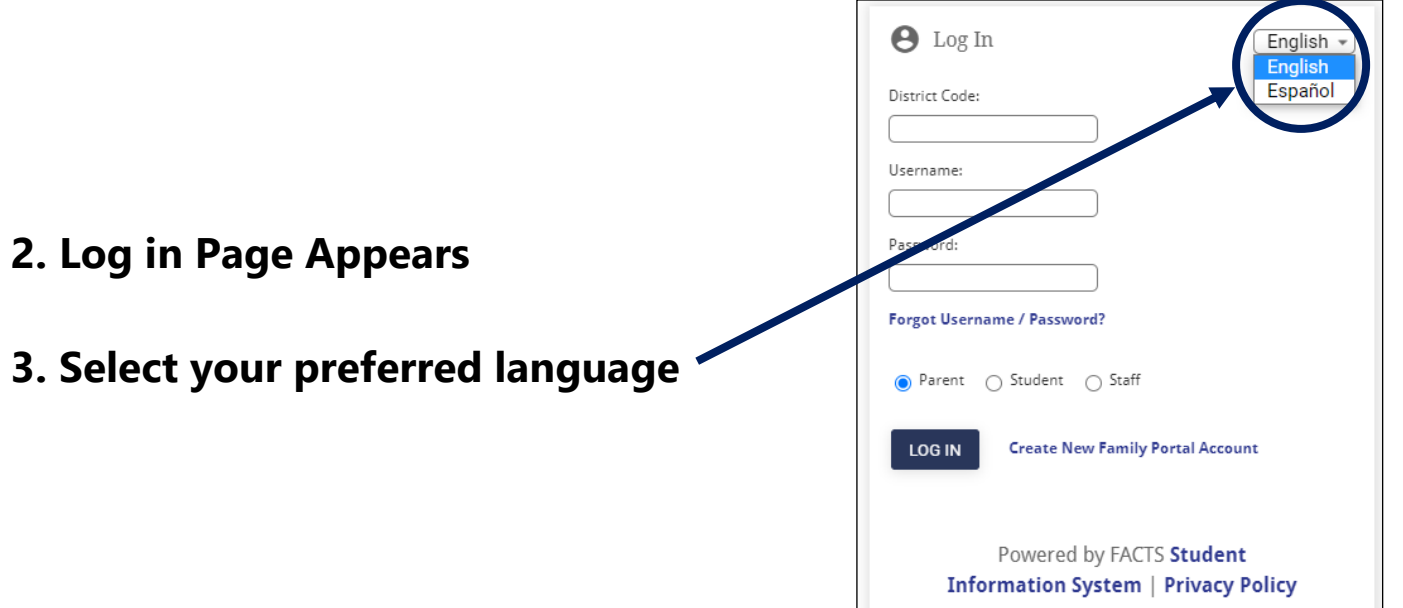

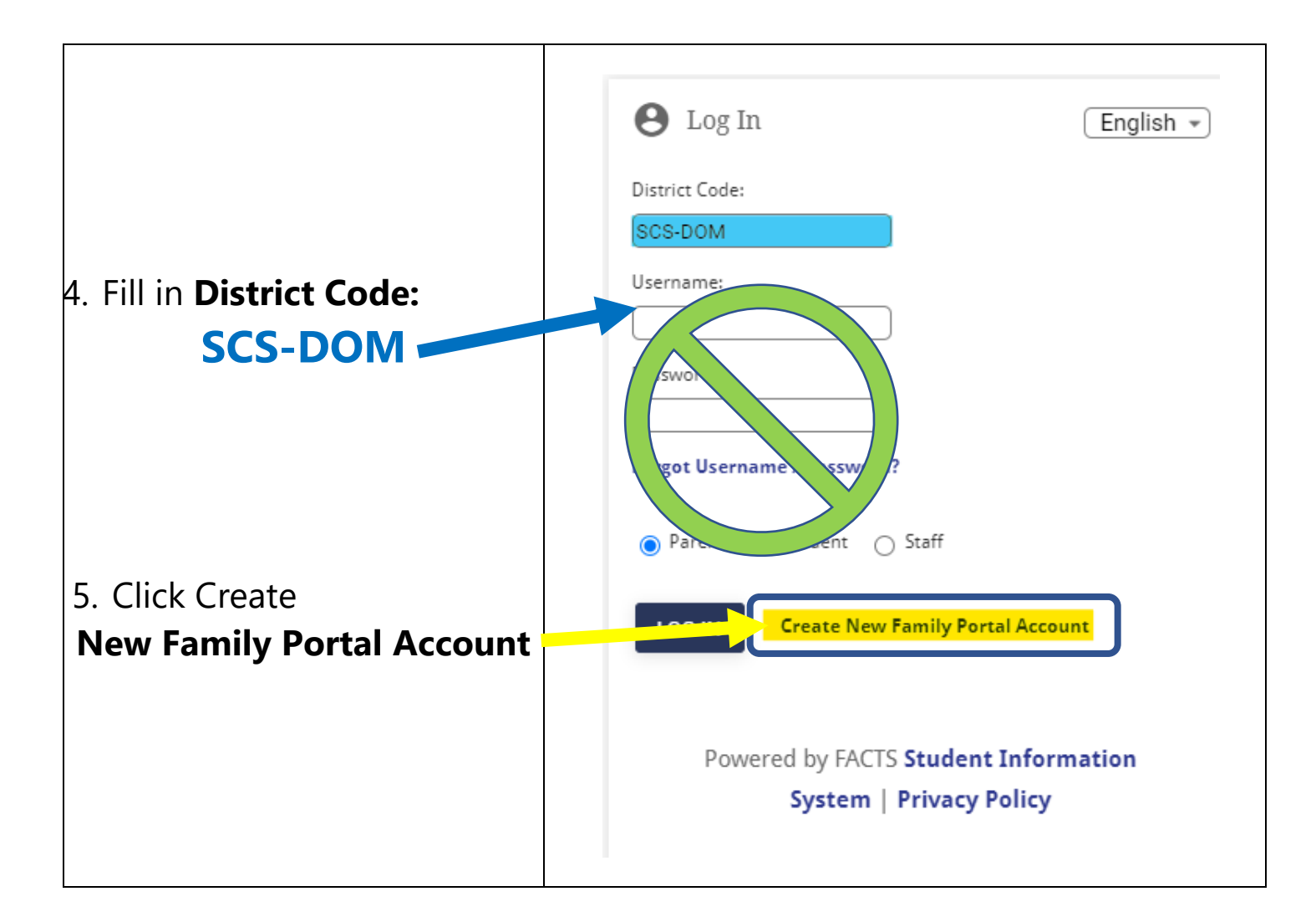

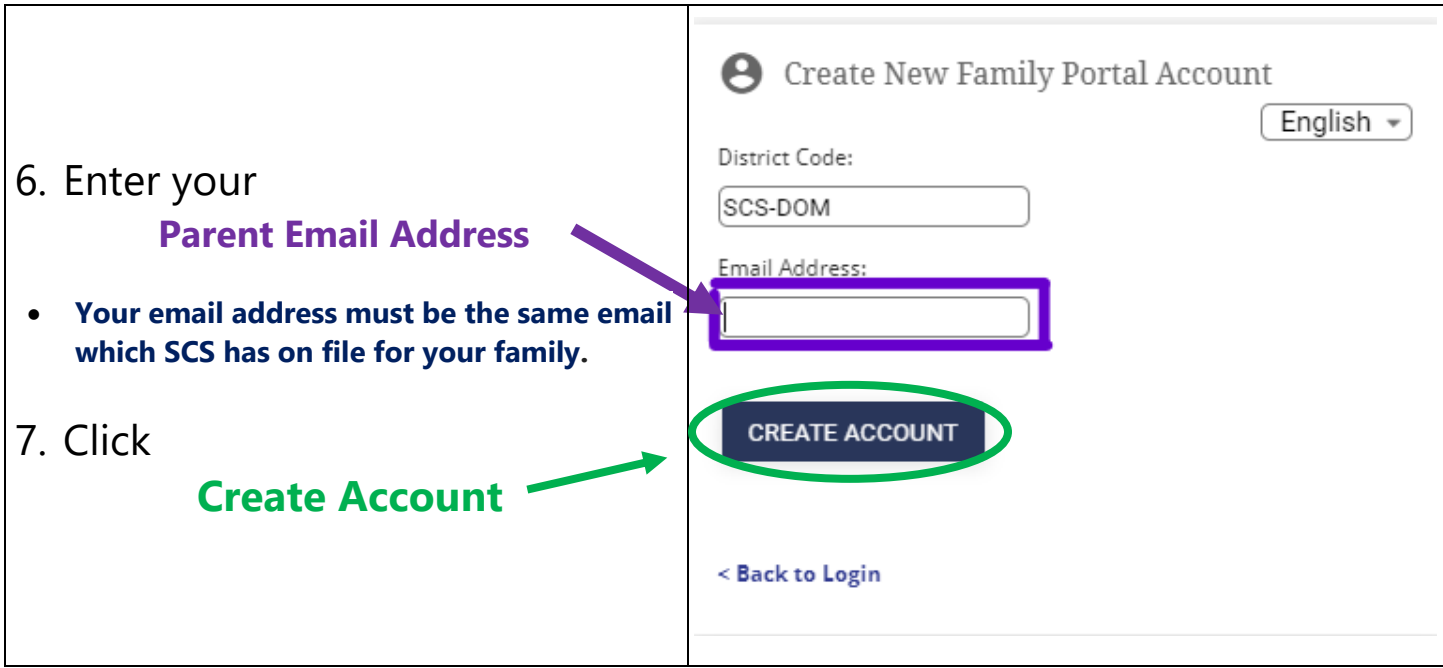

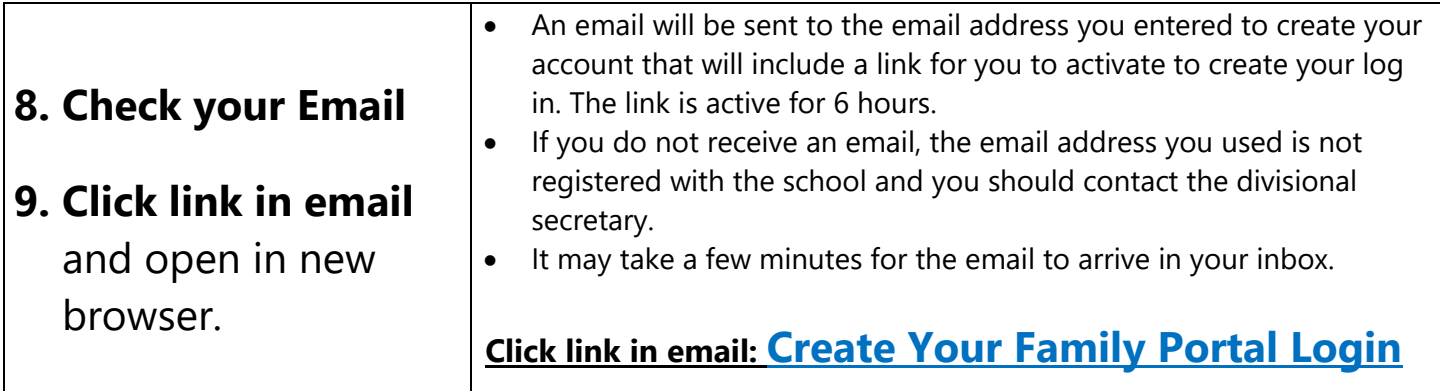

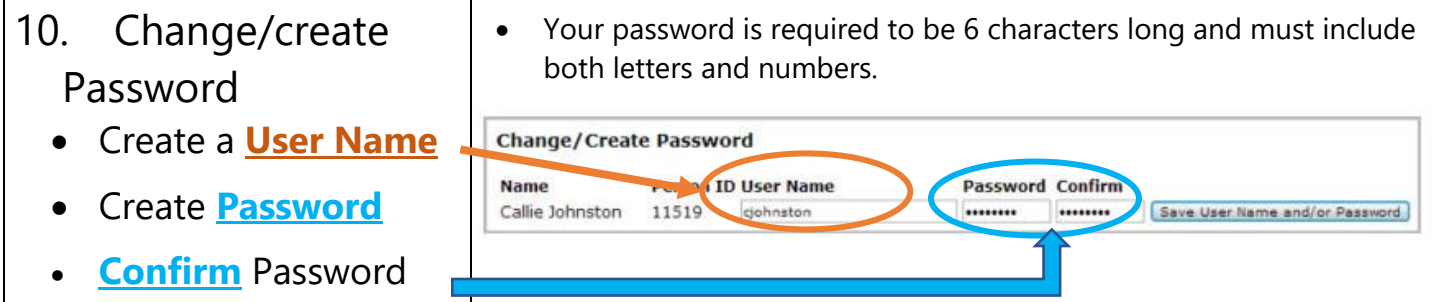

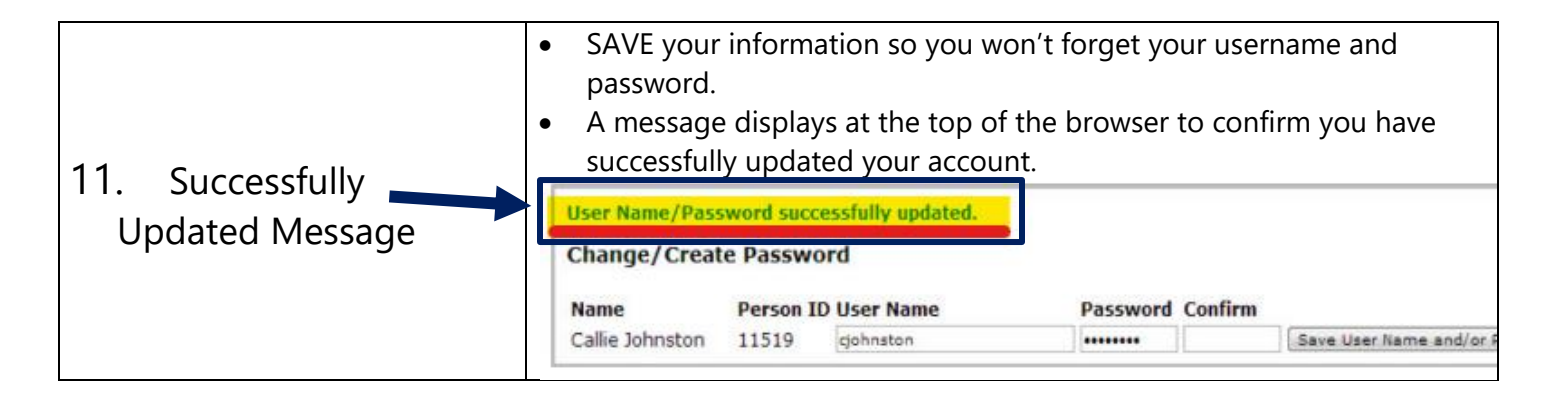

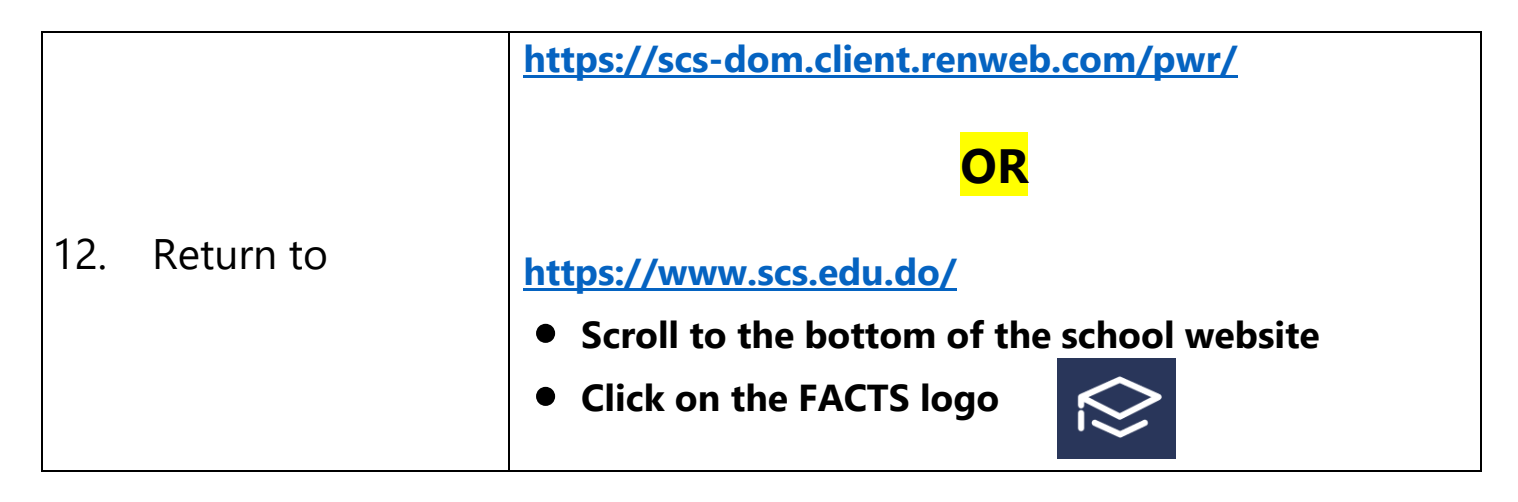

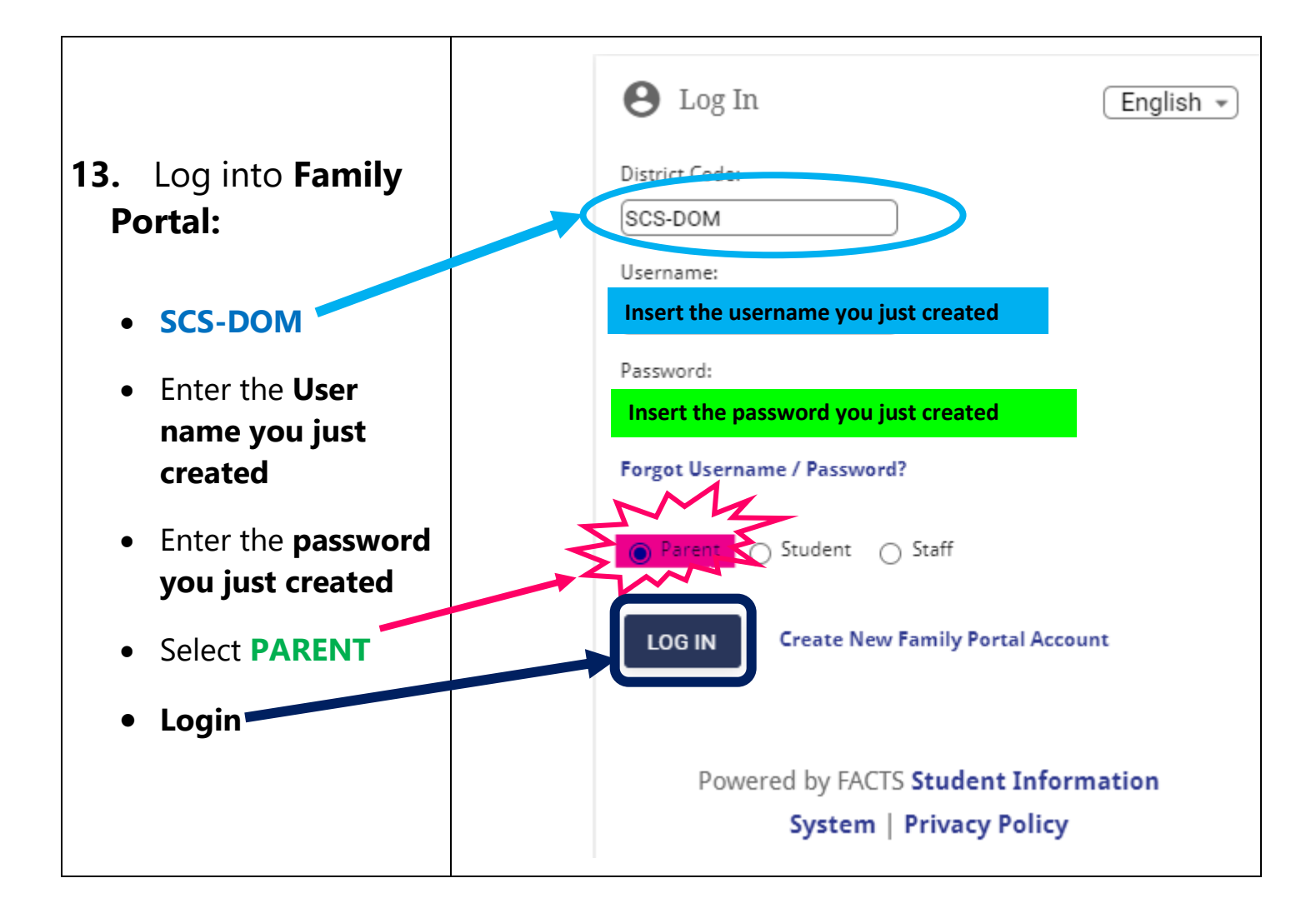